# PointTerminal

# (APPROVED)

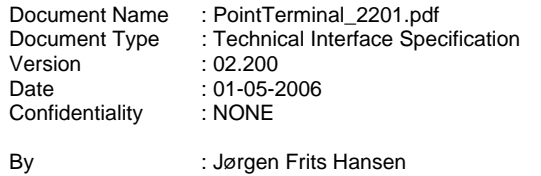

This Document is the property of Point Transaction Systems A/S. It is transferred under the conditions of Active Non-Disclosure.

Use of this document is subject to the terms of this NDA (Non Disclosure Agreement). This document will be returned under request to Point Transaction Systems A/S.

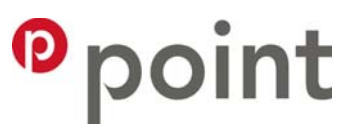

# **Index**

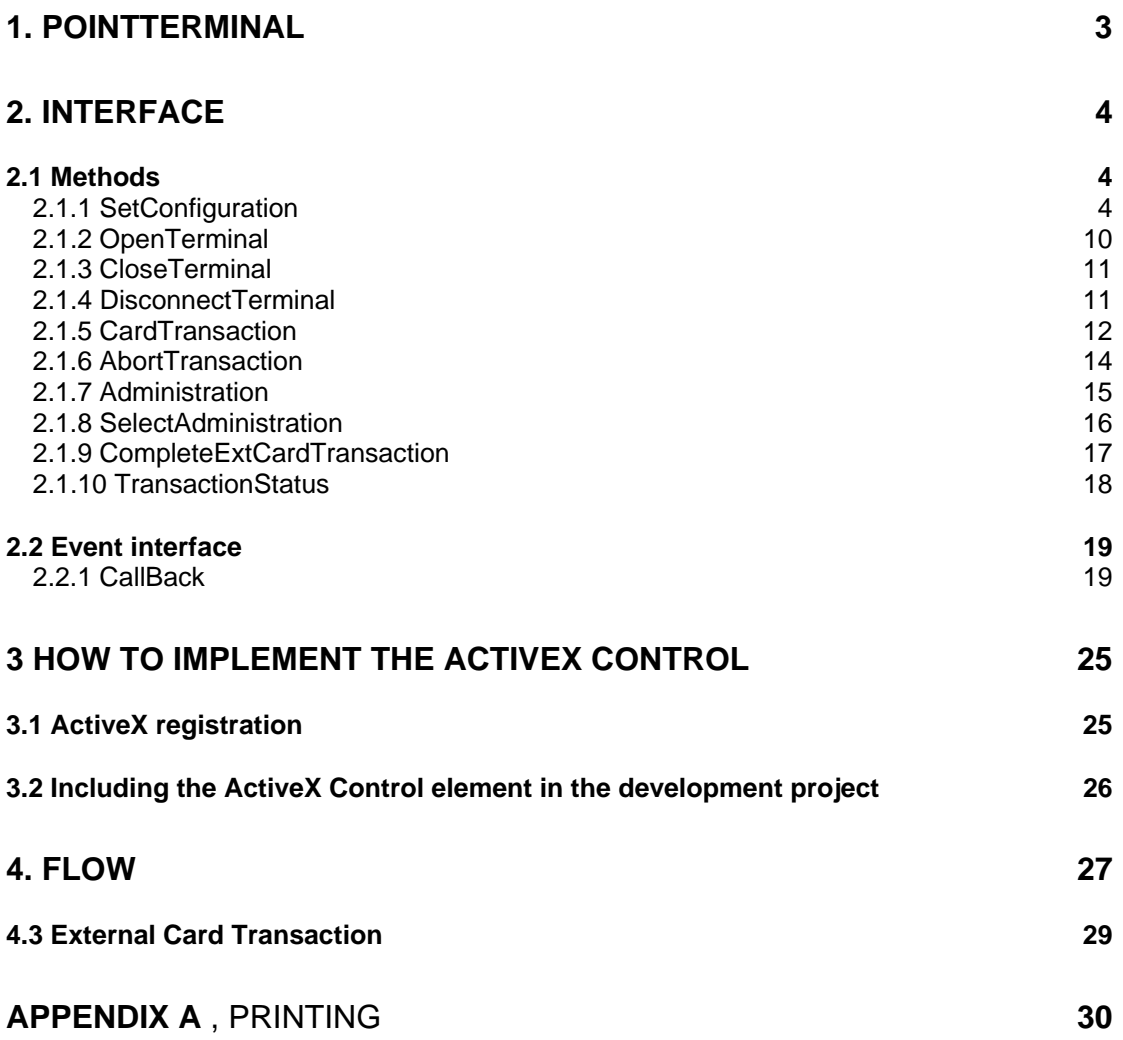

# **1. PointTerminal**

This section describes the interface between Point payment terminals using PointTerminal. PointTerminal is an ActiveX control for application implementation in the Windows XP (32-bit) environment, developed and supported by Point A/S, and its main purpose is to simplify the interface to the SMASH/XENTA terminal, and still comply with the specifications in PBS OTRS 2.4.

PointTerminal ActiveX interface handles the certification requirements regarding:

- Populate and display terminal dialog-interfaces.
- Enabling the user to abort a transaction.
- Handles advanced issues like "verify signature" and "advice transfer flag".
- Handles token transactions e.g. Original Authorization transaction
- Can optionally do the receipt printings.
- Implements an optional transaction preresult callback to ensure the application is alive.

PointTerminal includes a method that can call user selected administrative functions. In addition PointTerminal also include a management method that supports all administrative functions available in the terminal.

The objective for PointTerminal is to give the ECR access to do the basics:

- Make different types of transactions.
- Handle administrative functions e.g. to do the "end of day" settlement.
- Create reports

New since version 2.2.00 is printer control and translate code table possible.

# **2. Interface**

The ActiveX control communicates with the user application using a dispatch map including a number of methods and an event interface.

#### **2.1 Methods**

#### **2.1.1 SetConfiguration**

SetConfiguration transfers required configuration parameters to the ActiveX Control. The user application must configure all mandatory parameters, before using other methods of the ActiveX control; otherwise the control process will fail. The parameters are outlined below, and they are explained in further details in subsequent section. **Bold** indicates default setting. If the SetConfiguration function returns false (0), then the process logs the event and the parameters in the trace file.

NOTE: It is important that the SetConfiguration Trace option is called as the first SetConfiguration call in the start of the application that implements the ActiveX Control.

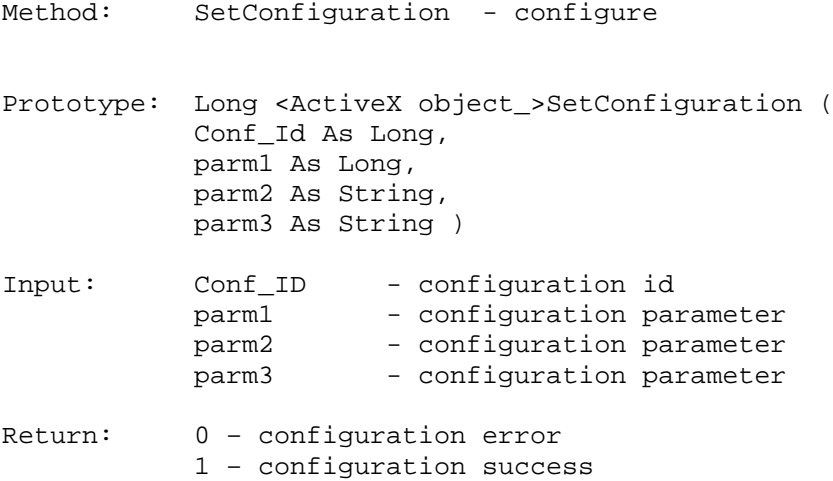

#### **Conf\_ID.**

#### **0: Connection parameters.**

Connection through Serial interface (RS232) or through TCP/IP (Ethernet). This parameter is **mandatory.**

**parm1** = **1**: connect using RS232, 2: connect using = ethernet **parm2** = ComPort number or IP address **parm3** = Baudrate or TCP/IP Port

Examples:

<ActiveX object\_>SetConfiguration(1," 1","**9600**") connect using RS232 seriel connection using **COM1**, 19.200 baud, 8N1.

<ActiceX object\_>SetConfiguration(2,"192.168.0.53","2000") connect to terminal on ip address 192.168.0.53 using tcp/ip protocol on port 2000.

## **1: Printer options.**

Set options for printing if receipts. When enabled the ActiveX component do the receipt printing releasing the user application of this duty. The ActiveX supports a user defined translate and code table for simple control of pos printers. See appendix A.

When disabled the user application has to print the receipts. Normally this is done when a transaction is completed, and the receipt is available in the receipt file.

If the user application handles receipt printing, it must delete the print file after use. Otherwise the ActiveX component cannot start a new transaction.

If the ECR handles printing and a "verify signature" state is raised by PBS or the terminal, then the application will receive events signalling that receipts are ready to be printed. In this case the application must print the receipts, then delete the receipt file, and then set the event status to 1 for successful printing. This parameter is **optional.**

parm1 = **0**: auto print disabled, 1: auto print enabled parm2 = Full path and filename of the receipt file, **"c:\bon.txt"** parm3 = Full Windows Printer name as defined in printer settings, **"ScreenPrint"**

Example: <ActiceX object\_>SetConfiguration (1,0,"C:\MyApplicationDir\Bon.txt","\\networkprinter\HP\_1000")

#### **2: Card options.**

The user application will receive the first eight figures of the card number and the crc as an event during the transaction flow.

Set options for cards. When enabled the user application can accept (1) or reject the card number (0).

When disabled the ActiveX engine always replies accept to the terminal, and the cardnumber is saved in the specified card number file. This parameter is **optional.**

parm1 = 0: card confirm disabled, **1**= card confirm enabled. parm2 = Full path and filename of card number file**, "c:\card.txt"** parm3 = Not used

Example: <ActiceX object\_>SetConfiguration (2,1,"C:\card.txt","")

## **3: SetAmount.**

Set options for transaction amount. If enabled the user application has the option to return a new transaction amount in event id 3. This event arrives after the card number is available giving the option to change the amount based on the card number and overrule the amount set in CardTransaction. This parameter is **optional.**

parm1 = **0**: set amount is disabled, 1: set amount is enabled.  $param2 = Not used$ parm3 = Not used

Example: <ActiveX object\_>SetConfiguration(3,1,"","")

## **4: TimeOutOK**

Set dialog timeout of the transaction dialog. This parameter is **optional**. This parameter is **obsolete** and the dialog will automatically disappear **6** seconds if the transaction is approved. If not the dialog requires manually attention.

```
param1 = 3.4.5...x (seconds).
param2 = Not usedparam3 = Not used
```
Example: SetConfiguration (4,3,"","") **OBSOLETE**

#### **5: Trace**

Set trace options. If enabled trace files are generated. PointOcxTrace2200.txt – traces at the ActiveX level 1-3. PtFxDrTr2000.txt – traces on the dll level 2-3. flxComTrace.txt – traces the RS232/IP low level interface (if selected) 3. Trace 4 enables traces – trace files is rewritten every time OpenTerminal is called. Trace 5 enables traces appended to files. This parameter is **optional**, but must be called as the first configuration parameter call if used. Trace files are placed in the directory defined by printer options parm2.

parm1 = **0:** Trace is disabled,

- 1-3: Trace enabled,
- 4: Trace plus enabled,
- 5: Trace plus append enabled
- $param2 = Not used$
- $param3 = Not used$

Example: SetConfiguration (5,1,"","")

## **6: Get Amount Fee**

Get amount fee options. If enabled the user application receives the fee calculated in the terminal in event number 6.

parm1 = **0:** Get amount fee is disabled, 1: get amount fee enabled.  $param2 = Not used$ parm3 = Not used

Example: SetConfiguration (6,1,"","")

## **7: Set Amount Fee**

Set amount fee options. If enabled the user application can supply a transaction fee, overruling the fee generated by the terminal. The fee is set in event number 5. This parameter is optional.

parm1 = **0:** Set amount fee is disabled, 1: set amount fee enabled. parm2 = Not used parm3 = Not used

Example: SetConfiguration (7,1,"","")

#### **8: Get Extra Receipt Information**

Get extra receipt information options. If enabled the user application receives extra receipt information at the end of a transaction. The information is received at event number 7. This parameter is optional. Extra receipt information is also received on signature receipts and receipt copies.

parm1 = **0:** Get info disabled, 1: get info enabled.  $param2 = Not used$  $param3 = Not used$ 

Example: SetConfiguration (8,1,"","")

#### **9: Get full card number and transaction reference**

Get full card and transaction reference options. If enabled the user application receives full card and transaction reference. The information is received at event number 8. This parameter is optional.

parm1 = **0:** Get info disabled, 1: get info enabled.  $param2 = Not used$  $param3 = Not used$ 

Example: SetConfiguration (9,1,"","")

#### **10: Get dll timer event**

Get dll timer event implements a callback from the lower level communication layer. This event number is 10 and is intended to avoid total blocking in case of communication errors. If used the application must close and disconnect the terminal before unloading the ocx object.

parm1 = **0:** Get timer event disabled, 1: get timer event enabled.  $param2 = Not used$ parm3 = Not used Example:

# **11: Set Amount Gratuity**

Set amount gratuity options. If enabled the user application can supply a transaction gratuity. The gratuity is set in event number 11. This parameter is optional.

parm1 = **0:** Set amount gratuity is disabled, 1: set amount gratuity is enabled. parm2 = Not used  $param3 = Not used$ 

Example: SetConfiguration (11,1,"","")

SetConfiguration (10,1,"","")

## **12: PreResult option.**

PreResult is used to tell the terminal the user application is alive, this is done just before the receipt is going to be sent to the user application.

The user application will receive an event with the transaction result just before the receipt is going to be sent. The application must send a response (161 decimal) to this event to show it's alive – otherwise the transaction will be rejected.

When disabled the ActiveX engine handles this internal. This parameter is **optional.**

parm1 = 0: preresult disabled, **1**= preresult enabled. parm2 = Not used parm3 = Not used

Example: <ActiceX object\_>SetConfiguration (12,1,"","")

# **2.1.2 OpenTerminal**

OpenTerminal connects the ActiveX control to the terminal and opens it, i.e. the terminal displays change from "Closed" to "Terminal Ready".

Best practice is that the application keeps track of the connection status of the terminal, and issues the correct method sequence: OpenTerminal, CloseTerminal and DisconnectTerminal. This is important in error handling situations not to include these methods in program loops. (If the terminal is not connected when the OpenTerminal function is called, then the PointTerminal automatically tries to connect to the terminal).

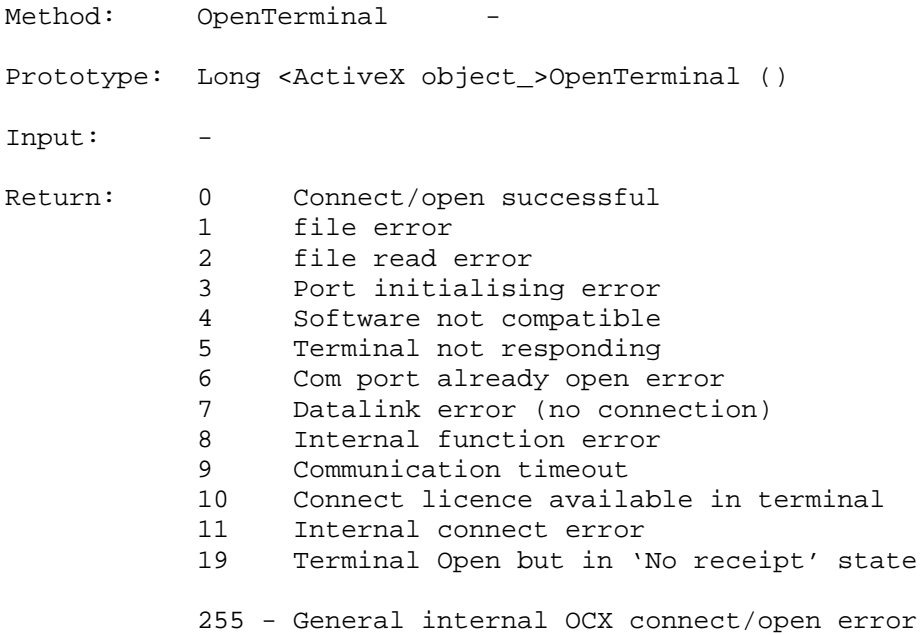

# **2.1.3 CloseTerminal**

CloseTerminal closes the terminal, i.e. the terminal display change from "Terminal Ready" to "Welcome".

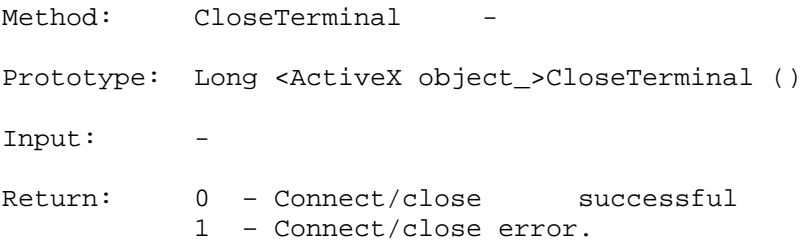

# **2.1.4 DisconnectTerminal**

DisconnectTerminal disconnects the ActiveX control from the terminal, i.e. the terminal display change from "Welcome" to "Closed".

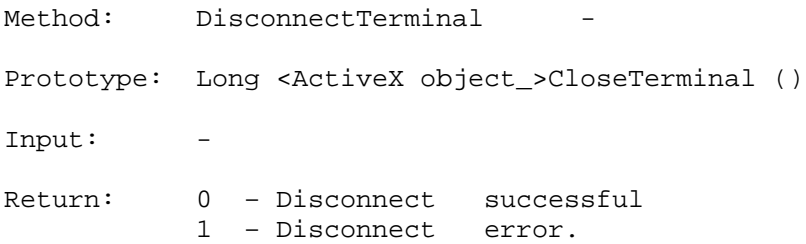

# Point Transaction Systems A/S

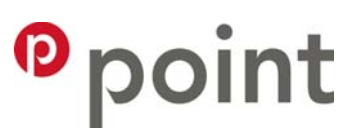

# **2.1.5 CardTransaction**

CardTransaction is the method to initiate and start a payment transaction.

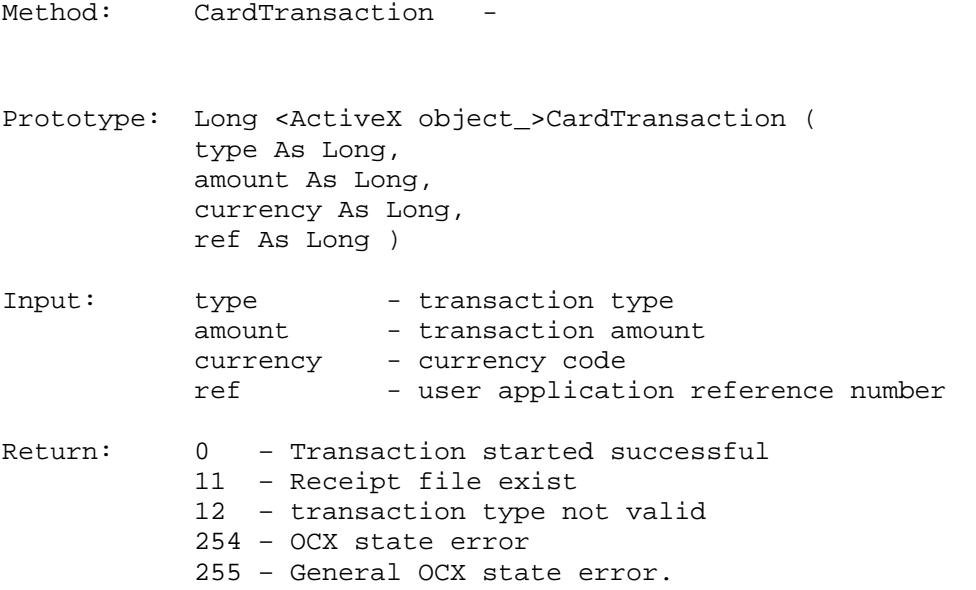

# **type:**

The following transaction types are supported for the debit/credit applications. The OCX translates the type to defined transaction-type and merchant-initiative. See the OTRS 2.4 specification for further descriptions of transaction-type, merchant-initiative and transaction tokens.

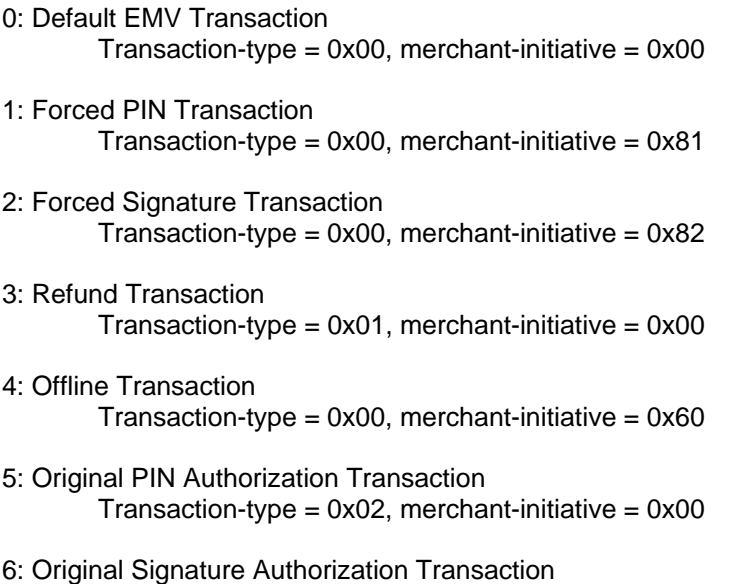

 $Transaction-type = 0x02$ , merchant-initiative =  $0x82$ 

- 7: Supplemental Authorization Transaction Transaction-type = 0x03, merchant-initiative defined by transaction token
- 8: Capture Transaction Transaction-type = 0x04, merchant-initiative defined by transaction token
- 9: Reversal Transaction Transaction-type = 0x05, merchant-initiative defined by transaction token

## **Amount:**

Amount is always a positive value in the smallest currency unit (øre for DKK).

## **Currency:**

ISO 4217 Currency code:

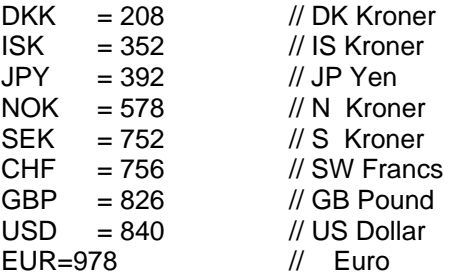

If the transaction is started successful the immediate return code is 0, then the final transaction result is returned in the CallBack event function with eventId 4.

**NOTE:** It is important that the implementation do not display dialogs during the transaction.

## **2.1.6 AbortTransaction**

AbortTransaction is the method for the user application to abort a transaction previously started with the CardTransaction method. Only during the first part of the transaction flow, aborting is possible.

Method: AbortTransaction - Prototype: bool <ActiveX object\_>AbortTransaction () Input: - Return: true – operator wish to abort false – operator wish not to abort

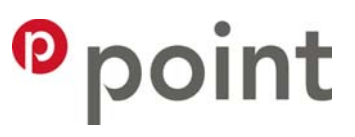

#### **2.1.7 Administration**

Administration is the method for the user application to initiate administrative functions on the terminal. All the listed administrative functions are implemented in this method. Functions 1, 8 and 20 are mandatory in the user application. The rest are optional.

Method: Administration Prototype: Long <ActiveX object\_>Administration (Function As Long) Input: function – administrative function Return: 0 – function successful 1 – function error 65539 – Terminal in 'No receipt' state

#### **Function:**

- **1 : Do a advice transfer, also known as an "end of day" transaction.**
- 2 : Same as in function 1, but with a transaction log attached.
- 3 : Get Terminal Report.
- 4 : Get the current transaction totals sumarized per card- and currency type.<br>5 : Get the current transaction log.
- Get the current transaction log.
- 6 : Get the previous transaction log.
- 7 : Get last receipt from terminal.
- **8 : Get last receipt from terminal and unlock terminal.**
- 9 : Do clock syncronisation towards PBS.
- 10 : Do clock syncronisation towards Point.<br>11 : Send the different logs to Point for furth
- Send the different logs to Point for further analysis.
- **12 : Clear (delete) the datastore. This action is irrevisible.**
- **Must be password protected.**<br>13 : Download new program version Download new program version  $-$  if any.
- 14 : Download terminal configuration parameters.
- 15 : Download "local Card" Pan table.
- 16 : Download TLCMDB –configuration settings.
- 17 : Restore TLCMDB to the default settings.
- 18 : Set contrast on PinPad (terminal) up<br>19 : Set contrast on PinPad (terminal) do
- Set contrast on PinPad (terminal) download
- **20 : Restart terminal**
- 21-22: Not used.
- 23 : Turn on backlight on PinPad (terminal)
- 24 : Turn off backlight on PinPad (terminal)

**NOTE**: It is important that the implementation do not display dialogs during an administrative procedure. If extra receipt information is enabled its event will include information for function 7 and 8, and zero for functions creating reports.

**RECOMENDATION:** Install all functions it's a great help during instalation and in case of service on a terminal. Hide the more technical functions from the daily user, allowing only superusers, service users or tech. users … access to all.

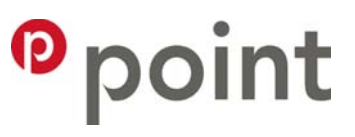

#### **2.1.8 SelectAdministration**

The SelectAdministration method implements the selection of an administrative function listed above, as a dialog including a combo-box list that include all administrative functions. Implementing this function unlocks all administrative functions for the user.

Use the Administrative method if some administrative functions should remain locked (password protected) for the user.

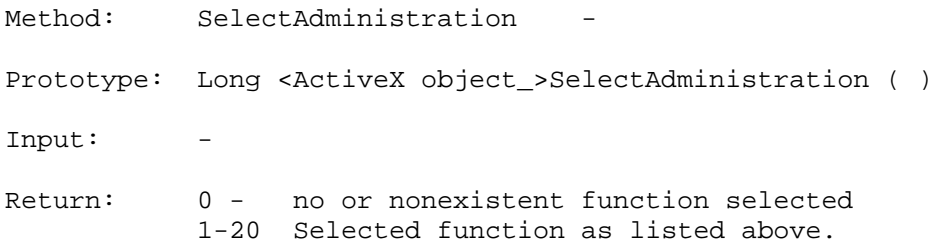

**RECOMANDATION:** Always password protect this function, only superusers, service users or tech. users, should be allowed to do every administrative function.

# 2.1.9 CompleteExtCardTransaction

The CompleteExtCardTransaction method completes an external (local) card transaction.

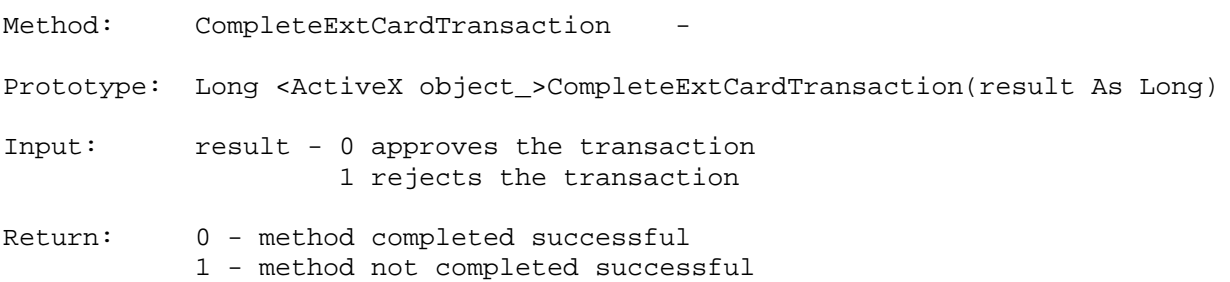

## **2.1.10 TransactionStatus**

The TransactionStatus method returns the status of a previous transaction. This method is used in conjunction with the SetConfiguration id 9, Get full card number and transaction reference.

For terminals configured with PSAM version 50 and later, data of the last eight approved transactions are saved in the PSAM. The data of these transactions are retrieved using full card number, pan, or the unique transaction reference, stan, as search key. The data are returned as event, CallBack, id 9.

Method: TransactionStatus - Prototype: Long <ActiveX object\_>TransactionStatus(keyT As bool, key As String) Input: keyT - 0 key is pan 1 key is stan Return: 0 - method started successful 1 – error

# **2.2 Event interface**

The ActiveX component supply only one event interface.

# **2.2.1 CallBack**

Communicates from the ActiveX component is done using an event interface. The interface is a Call-back function labelled "CallBack". In the ActiveX control this function is presented as an event related to the control in the form.

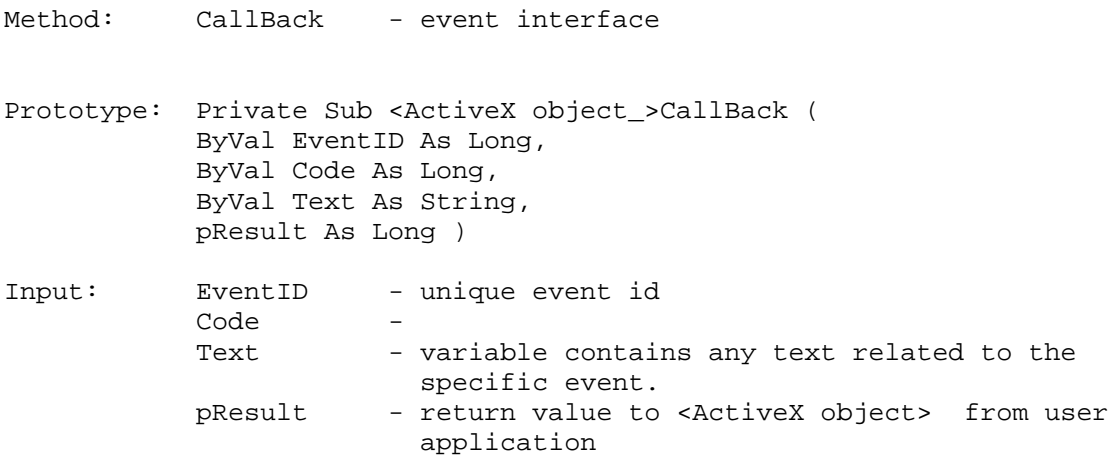

Not all events are optional. In any case all events must give a return value. An implementation using a select (or switch) statement is recommended.

#### **EventID:** (event number)

#### **EventID 0: Date ready for print.**

A receipt is ready to be printed, and placed in the specified file. The file must be removed after successful printing. If AutoPrint is selected then this event is not used.

**Text** contains a copy of the receipt, as in the specified file.

**Code** equal 0: – all receipts received, 1: - more receipts, 2: - receipt needs (signature) verification. Use bit 1 (0x00/0x01) for receipt cutting.

**pResult** is set to 1 if the receipt is accepted, and to 0 if not, in the latter case the terminal will be locked with status "NO RECIEPT" until unlocked.

# **EventID 1: For internal use.**

**pResult** set to 1 by application.

## **EventID 2: Cardnumber available.**

The event is used to return the cardtype, cardnumber and crc (card reconciliation code) to the user application. emv transactions only the first 8 numbers of the card number is available. The crc can be used to select a transaction fee.

If CardConfirm is configured to active, the application can accept or reject the card.

**Text** contains the cardnumber, crcnumber.

**Code** is 0 if the card is handled by PBS (cardtype). In the case pResult is set to 1 the cardnumber is accepted and the transaction is continued, if set to 0 it is aborted.

**Code** is 1 if the card is perceived as a "local card", and the intention is that the backend system does the subsequent transaction processing.

In this case **pResult** is set to 1 to accept the cardnumber. Note that in this case after the transactions is "completed the CompleteExtCardTransaction is must be called to finally completed the "local card" transaction. .

If **pResult** is set to 3 then cardholder is asked to confirm the amount on the terminal display, and the transaction is completed when this confirmation is done.

**pResult** set to 0 aborts the transaction.

## **EventID 3: Set Amount (changing amount after receiving cardnumber).**

If Set Amount is configured to active, this event is used to return the amount of the transaction, by setting **pResult** to the amount. This amount value will overrule the value given in the cardtransaction function, and is mandatory if SetAmount is configured active.

#### **EventID 4: Transaction result.**

Result code of the transaction. Se also result codes for CardTransaction. **Text** can contain a secondary result code. **Code** holds the result code of the transaction.

- 0 : transaction successful
- 1 : transaction not successful
- 16: local card transaction started with success
- 17: local card transaction

#### **text**:

If present text is either a transaction return code from PBS, or a system specific return code from the driver. The PBS specific return codes is a long range of codes like a number for "Pincode Error", "Stolen Card", etc. These codes are not documented in this document – see the OTRS documentation for ASW1 ASW2 - and psam status codes.

#### System codes:

- 65536 Unknown error
- 65537 The terminal is not ready
- 65538 The connection is broken unconnected
- 65539 No receipt. If code is 0 then the transaction was completed successfully, but the receipt is missing.
- 65540 Software is not compatible and the transaction can't be started
- 65541 No licence available in terminal. Contact Point Customer Service

#### **Remark…**

As an option the PointTerminal can play a wav file in the transaction flow:

- SoundOK.wav will "play" in case of a successful transaction.
- SoundError.wav will "play" in case of a unsuccessful transaction.
- SoundAlert.wav will "play" in case of question in the dialog during the transaction. As is the case of a "advice transfer flag" or "verify signature request".

The sound files are optional, and only played if present in the same directory where the ocx is excecuted.

#### **EventID 5: Set Amount Fee**

If Set Amount Fee is configured to active, this event is used to return the fee amount of the transaction, by setting **pResult** to the fee amount. This amount value will overrule the fee amount calculated by the terminal. The function is mandatory if SetAmountFee is configured active.

#### **EventID 6: Get Amount Fee**

If Get Amount Fee is configured to active, this event returns the fee amount calculated by the terminal, to the user application. The fee amount is returned as an ASCII string in **text**, e.g. "50".

#### **EventID 7: Get extra receipt information**

If Get Extra Receipt Info is configured to active, this event returns extra receipt information, to the user application. The information is returned as a comma separated string in text and includes the following tokens.

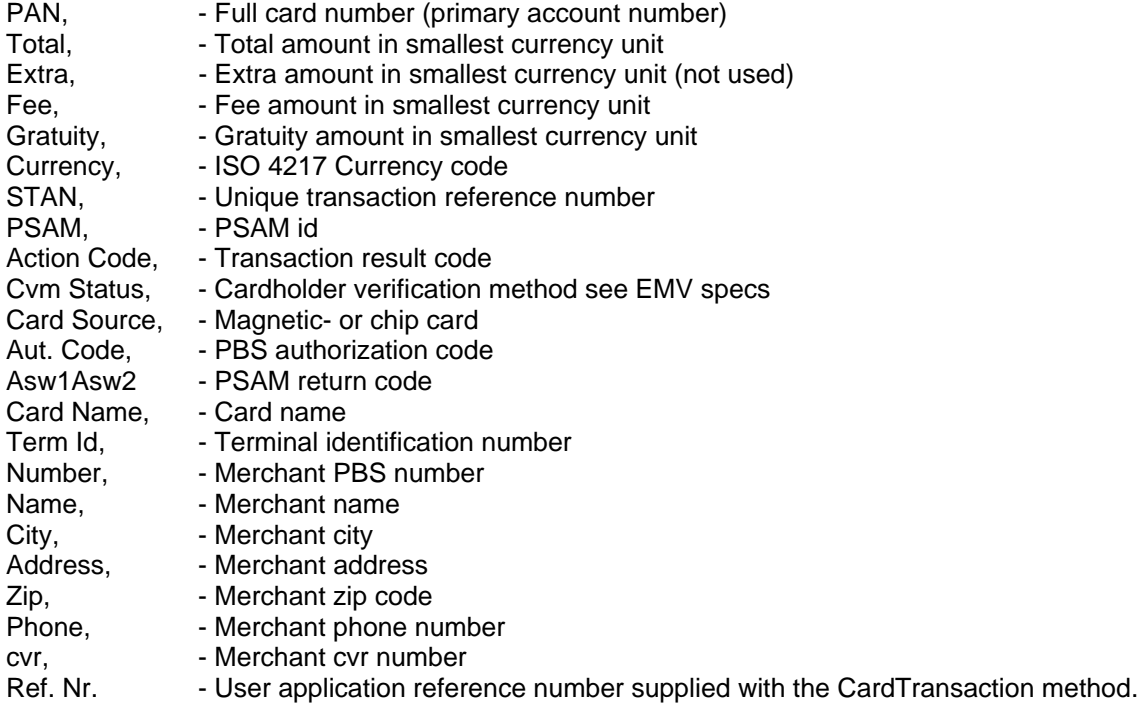

#### **EventID 8: Full cardnumber and stan available**

If get full Cardnumber and stan is configured to active, this event returns the full cardnumber and the unique transaction reference number, stan, as a comma separated ASCII string in **text**.

#### **EventID 9: Transaction status**

Result of the Transaction Status method. If **pResult** is 0 the transaction was found in the PSAM and transaction data are returned as a separated ASCII string in **text** with the following tokens:

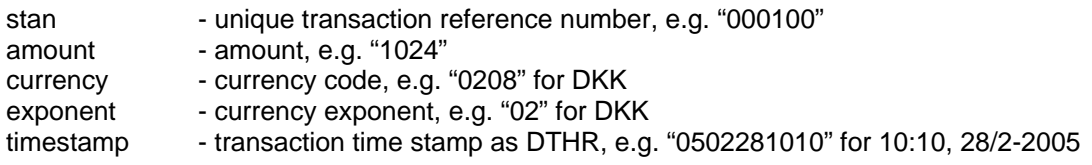

# **EventID 10: Dll timer event**

If the Dll timer event is configured to active, this event is used to interrupt the ocx during timed functions in the low level interface to the terminal (dll).

## **EventID 11: Set Amount Gratuity**

If Set Amount Gratuity is configured to active, this event is used to return the gratuity amount of the transaction, by setting **pResult** to the gratuity amount. The method is mandatory if SetAmountGratuity is configured active. Note that the terminal must be configured to use gratuity.

## **EventID 12: Get Transaction Token Reference**

Some transactions output a transaction token e.g. performing an Original Authorization outputs a token that is needed when a Capture of the transaction is performed (for more information see OTRS 2.4). This method is mandatory if performing token transactions.

.<br>The OCX stores the Tokens on the disk in the directory defined by SetConfiguration, Printer options parm2 (default dir is C:\).

The file name of the token is made from the terminal id and the transaction reference number (stan), e.g. '0099075\_000200.tok', from terminal id '0099075', transaction reference 000200. The transaction reference number is also printed on the transaction receipt.

Event ID 12 returns information about the token (a comma separated string). CallBack pResult is set to 1.

It is the responsibility of the application to save this information for later retrieval of tokens.

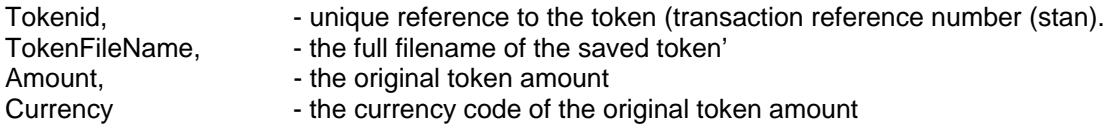

# **EventID 13: Put Transaction Token Reference**

Performing transactions that require a token as input (the card need not be present) will generate this event ID 13. The TokenID (received in get Transaction Token event id 12, and converted to a Long) shall be returned in the CallBack pResult. This method is mandatory if performing token transactions.

# **EventID 14: Put Authorization Code**

Performing an offline transaction will require that an Authorization Code is returned in this event ID 14. The Authorization Code is issued by PBS, and a good practice is to get the code before the transaction is started.

The code is six characters (a-z, A-Z , 0-9 and space) and returned to the OCX by six successive CallBack with event ID 14, each returning one of the six character in pResult , starting with the most significant character. E.g if the code is 'TAST26' return 'T' in the first CallBack.

The method is mandatory if performing offline transactions.

# **EventID 15: Terminal ID**

The OpenTerminal(…) function generates this event ID 15 with information about the connected terminal ID, an eight character string, eg. '00990075'.

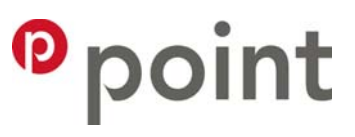

# **EventID 16: PreResult status**

**Code** is set to

- 0x00 Success
- 0x01 Success signature/refund transaction operator accepted signature<br>0x80 Transaction rejected by PBS/PSAM
- Transaction rejected by PBS/PSAM
- 0x81 Transaction rejected signature/refund transaction operator rejected signature
- 0x82 Transaction rejected Other reasons

**pResult** must be set to 0xA1 (161 decimal) at all times to inform the terminal the user application is still alive. No matter the value of Code.

This method is mandatory if preresult is enabled.

#### **EventID 255: Dialog Closing**

If a dialog in the OCX was called, usually using the Administration method, this event ID 255 is generated when the dialog is closing, e.g. Cancel or OK is pressed

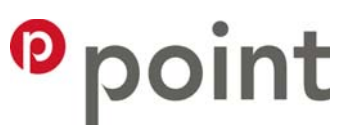

# **3 How to implement the ActiveX Control**

## **3.1 ActiveX registration**

To install PointTerimnal.ocx copy the file to an existing directory on your hard disk e.g. : Chose Start Run and type cmd. In the command window type:

copy PointTerminal.ocx c:\Program Files\PointWare\\*.\*

where  $c:\Per{\text{Pois} \point{\text{Ware}}$  is the path of your choice.

Register the ActiveX control element in Windows by using the Regsvr32.exe program.

Chose Start Run and type cmd. In the command window type:

Regsvr32 c:\program files\PointWare\PointTerminal.ocx

To unregister the OCX use

Regsvr32 /u c:\program files\PointWare\PointTerminal.ocx

Consult the Windows documentation for more information about registrations.

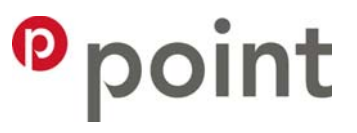

# **3.2 Including the ActiveX Control element in the development project**

Add a reference to the ActiveX Control element in your application. In MS Visual Basic select the Project menu, Components and check PointTerminal Active X Control module. The (P) icon will appear in the ToolBox. This is illustrated in this figure showing the toolbar in Visual basic 6.0.

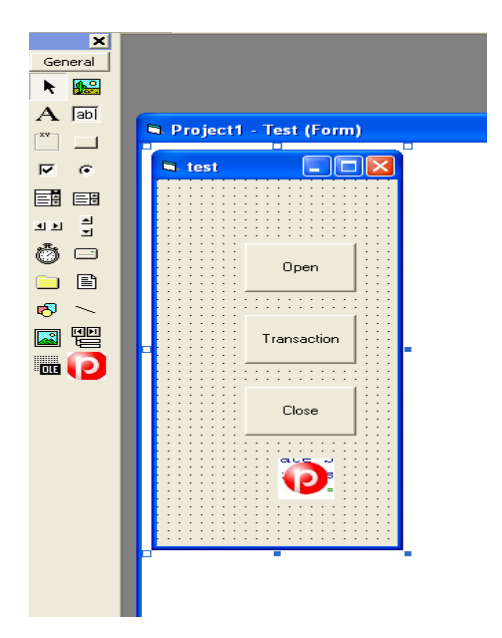

# **4. Flow**

**4.1 Transaction Flow**

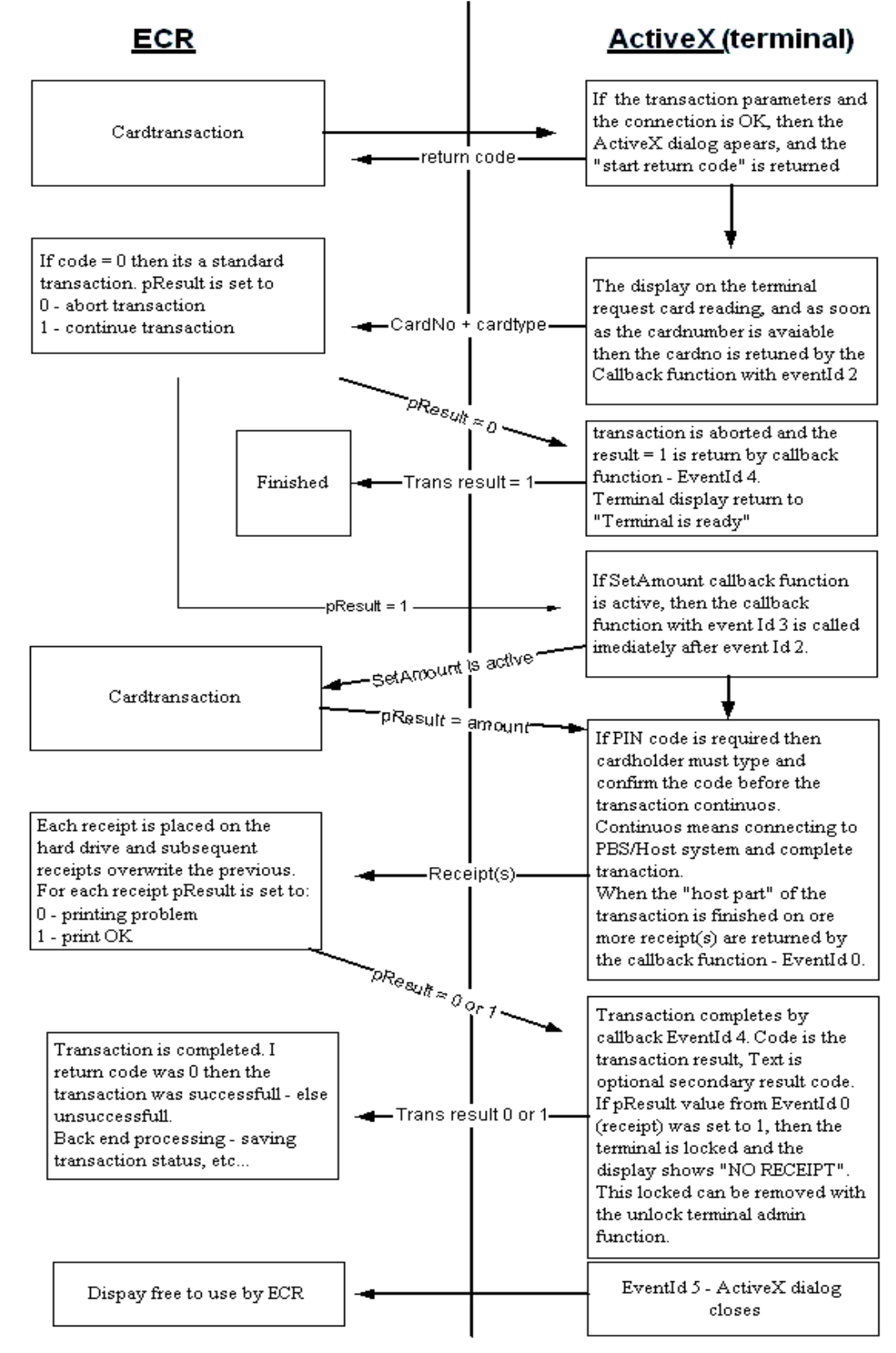

# **4.2 External Card Transaction flow**

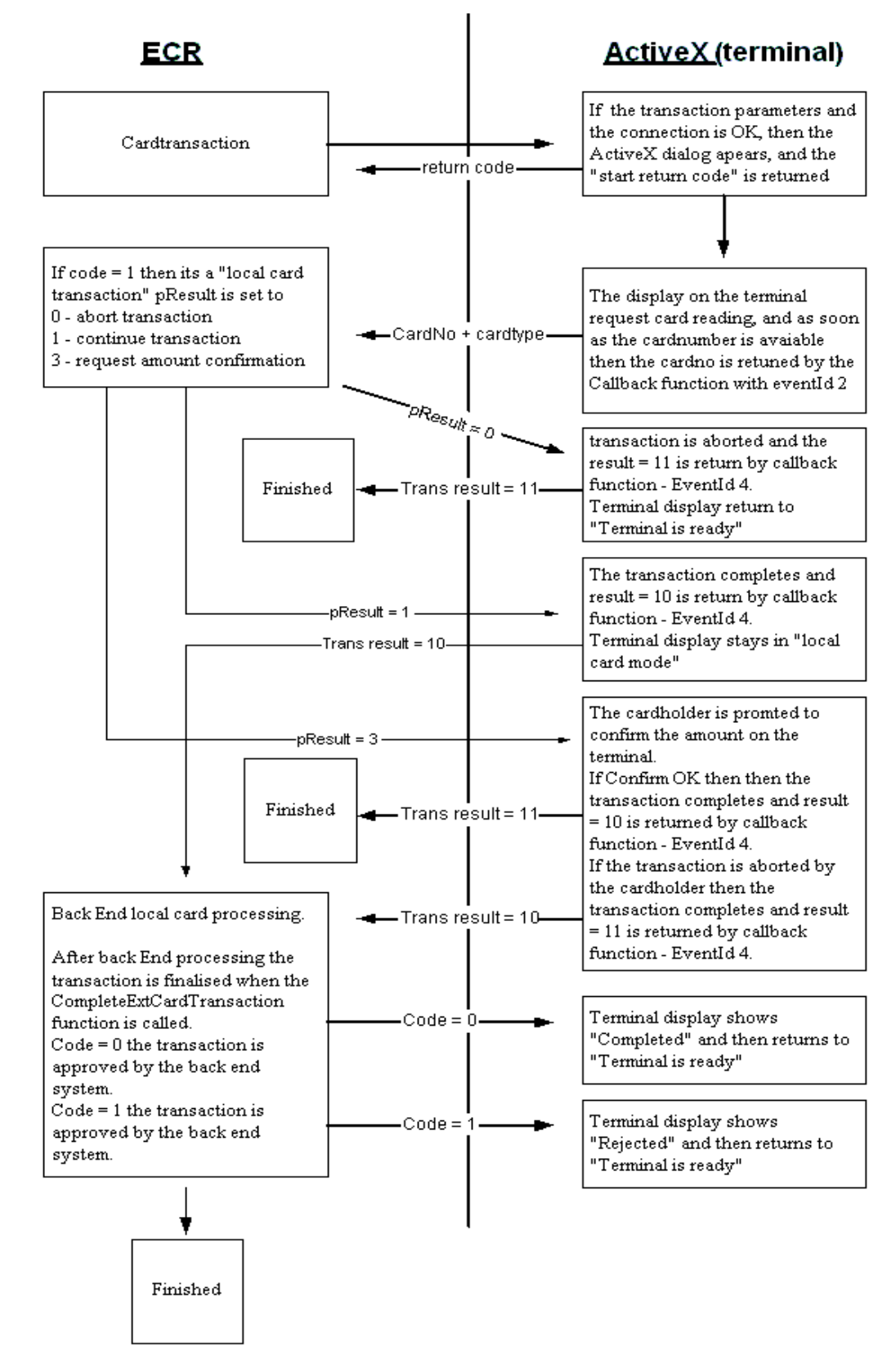

# **4.3 External Card Transaction**

A Local Card Transaction is an option available only if activated through a parameter download, meaning that the option requires a special setup in Points terminal Management system, and that these settings are downloaded into the terminal through a parameter download.

If a local.pan-file is present within a terminal, and a cardnumber matches on of the card ranges defined in the pan-file, then the transaction is handled as a "local card transaction". As an extra option the cardholder can be promted to confirm the amount via the terminal display. This is the case if the user application must return 3 in the CallBack EventId.

# **APPENDIX A** , printing

When configured to print the receipts, all output to the printer bypass the printer driver and is sent directly to the defined local or networked printer. The character encoding is according to ISO 8859-15.

A translation and command table is supported, intended for simplifying configuration of printers with simple control and character translation.

The table defines control commands (e.g. ESC/POS) send to the printer before and after the receipt.

The table is named 'ExtendedAsciiPrint.txt' and must be located in the same directory as your ECR application, (the application using the ActiveX).

The table entries define entries for indexes > 127 to value (in hex) and sends value to printer. Format: <index> <value>[,<value>,.....], where value is a two char hex value, 00 to FF. If index is PRO or EPI the value (up to 127 bytes in hex and comma separated in one line) is send to the printer before (pro) and after (epi) the receipt data.

This example shows the table contents for an Epson TM-T88III printer.

PRO 1B,40,1B,74,10 EPI 1D,56,01,30<br>BC 8C ; C  $\vdots$   $\mathbb{E}$ BD 9C ; œ

The PRO part 1B,40 (ESC,@) initialises the printer and 1B,74,10 selects code table WPC1252. The EPI part 1D,56,01,30 executes a partial cut of the receipt. The character entries BC 8C etc. defines character translation. Since WPC1252 is similar to ISO 8859-15 these entries are only shown as an example, and are not complete.